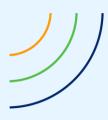

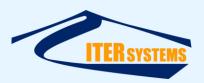

Reference ETD-2014
Classification Unclassified

Version 1.16
Date 07/10/20
Copy number N/A

(if applicable)

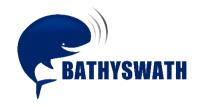

# **Installing Bathyswath**

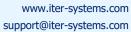

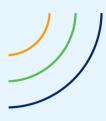

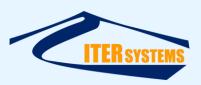

This page is left blank intentionally

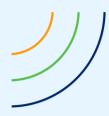

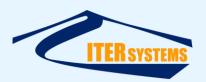

# Voids

| 10 |         |       |
|----|---------|-------|
| 9  |         |       |
| 8  |         |       |
| 7  |         |       |
| 6  |         |       |
| 5  |         |       |
| 4  |         |       |
| 3  |         |       |
| 2  |         |       |
| 1  |         |       |
|    | Section | Notes |

# **List of modifications**

| Version | Date     | Modifications                          | Pages | Writer | Checker |  |
|---------|----------|----------------------------------------|-------|--------|---------|--|
| 1.12    | 01/04/14 | Bathyswath update                      |       | MFG    | N/A     |  |
| 1.13    | 27/01/16 | Checked and changed to new ISS format  |       | MFG    |         |  |
| 1.14    | 09/03/18 | Removed the section about Bathyswath-1 | 2     | MFG    |         |  |
| 1.15    | 16/03/20 | New Graphic chart                      | 2     | FBY    |         |  |
| 1.16    | 07/10/20 | General review                         |       | MFG    |         |  |
|         |          |                                        |       |        |         |  |
|         |          |                                        |       |        |         |  |
|         |          |                                        |       |        |         |  |
|         |          |                                        |       |        |         |  |
|         |          |                                        |       |        |         |  |
|         |          |                                        |       |        |         |  |
|         |          |                                        |       |        |         |  |
|         |          |                                        |       |        |         |  |

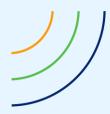

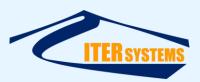

# **Table of contents**

| 1 | INTR | RODUCTION                             | . 1 |
|---|------|---------------------------------------|-----|
| _ |      |                                       |     |
|   | 1.1  | References                            |     |
|   | 1.2  | GLOSSARY & ACRONYMS                   | . 1 |
|   | 1.3  | SCOPE                                 | . 1 |
|   | 1.4  | OTHER INFORMATION                     |     |
|   | 1.5  | OPERATING SYSTEMS                     |     |
|   | 1.6  | SOFTWARE FILES                        | . 1 |
| 2 | INST | ALLING THE SOFTWARE                   | . 2 |
|   |      |                                       | _   |
|   | 2 1  | CONFIGURATION FILE SWATHPROCCONFIGURY | ว   |

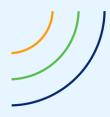

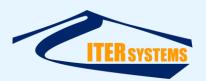

## 1 INTRODUCTION

#### 1.1 REFERENCES

Ref 1 ITER Systems website: http://iter-systems.com

Ref 2 Bathyswath Technical Information document,

Ref 3 Bathyswath Getting Started manual: installed with the software (accessible from the Windows Start button).

#### 1.2 GLOSSARY & ACRONYMS

| ACRONYMS | DEFINITION |
|----------|------------|
|          |            |
|          |            |

#### 1.3 SCOPE

This document describes how to install the Bathyswath software and drivers.

#### 1.4 OTHER INFORMATION

The 'Bathyswath Getting Started' [Ref 3] manual provides a full introduction to the Bathyswath system. See the 'Installation' section of that document for instructions on installing the complete system. General technical information is provided in Ref 2, and the Bathyswath website [Ref 1] has information about ITER Systems and its products.

If you have a SWATHplus or Bathyswath-1 system, and you are upgrading your software, see "Installing Bathyswath-1".

#### 1.5 OPERATING SYSTEMS

Bathyswath software only works on Microsoft Windows. It has been tested on Windows 10, and works on Windows 8, Windows 7, Vista, and XP.

#### 1.6 SOFTWARE FILES

All of the Bathyswath software is installed from an installation file, "Bathyswath.msi". This can be obtained from Bathyswath; contact support@iter-systems.com.

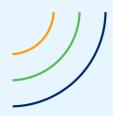

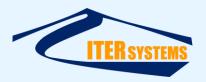

## 2 INSTALLING THE SOFTWARE

First, install the Bathyswath software.

To install the software:

- 1. If necessary, save the configuration file: see 2.1, "Configuration File swathprocconfig.txt" below.
- 2. Run the installation file ('Bathyswath.msi') by double-clicking on it in Windows Explorer
- Select a location for the Bathyswath files.
   The default is "C:\Program Files\ITER Systems\Bathyswath"
- 4. Let the installation complete
- 5. If necessary, restore the configuration file
- 6. Two application icons should appear:

Swath Processor:

Bathyswath Pro...

Grid Processor:

See the Getting Started manual [Ref 3] for more information on the use of these programs.

Grid Proc...

#### 2.1 CONFIGURATION FILE SWATHPROCCONFIG.TXT

The Bathyswath Swath Processor program reads some of its configuration settings from a text file, "swathprocconfig.txt". This file is located in the same directory that the Bathyswath software is installed to, typically "C:\Program Files\ITER Systems\Bathyswath" or "C:\ Program Files (x86)\ITER Systems\Bathyswath".

This file allows the user to adjust some of the basic functions of the program, for example to set the COM ports that are allocated for serial data communications. However, this file is overwritten when a new version of the Bathyswath software is installed, and is removed if you uninstall the software in order to do a "clean" install. So, if you have made changes to this file:

- 1. Make a copy of swathprocconfig.txt to a safe location before installing
- 2. After installing, compare the saved copy of swathprocconfig.txt with the new one, and transfer any entries that you have made in the previous copy. (The new version of Swath Processor may have added or removed entries to swathprocconfig.txt, so simply copying your old version to the install directory might not work).